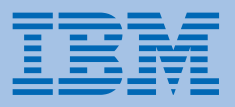

# 5579-L02 シリアル・プリンター

# 設置・操作ガイド

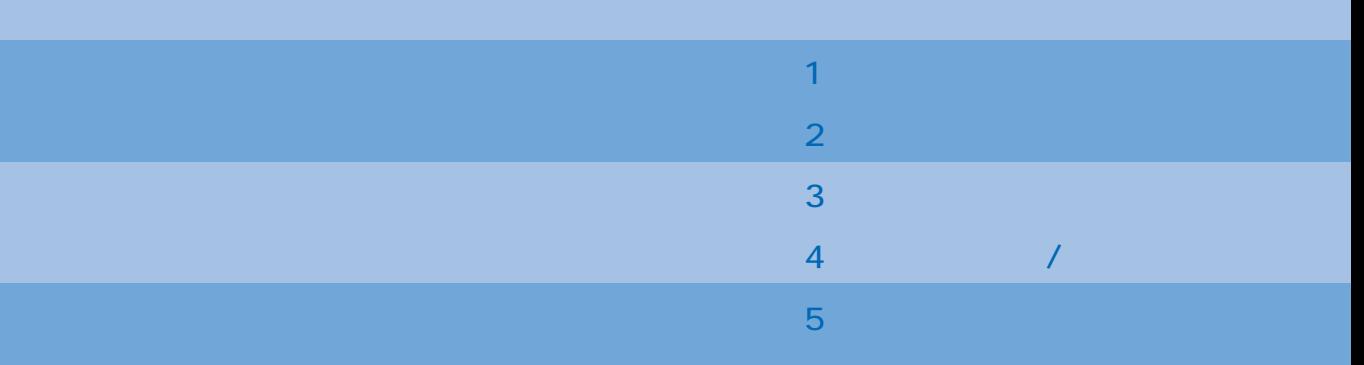

#### **電波障害自主規制届出装置の記述**

 この装置は、情報処理装置等電波障害自主規制協議会(VCCI)の基準に基づくクラス A 情報技術装置です。この 装置は、家庭環境で使用することを目的としていますが、この装置がラジオやテレビジョン受信機に近接して使用さ れると、受信障害を引き起こすことがあります。 取扱説明書に従って正しい取り扱いをしてください。

本装置の接続において、指定外のプリンター・ケーブルおよび電源コードを使用した場合は、VCCI基準 の限度値を超えることが考えられますので、必ず指定されたケーブルを使用してください。

#### **高調波抑制対策の記述**

**高調波ガイドライン適合品**

当社は、国際エネルギースタープログラムの参加事業者として、本製品が国際エネルギースタープログラムの対象製 品に関する基準を満たしていると判断します。�

#### **第 1 版 2001 年**

本書は、製品の改良その他により適宜改訂されます。

本書中、星印(\*)の付いている以下の用語は、IBM コーポレーションの米国、その他の国における商標 です。

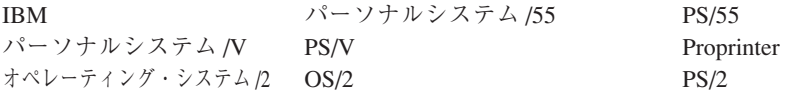

本書中、二重星印(\*\*)の付いている以下の用語は、他社の商標または登録商標です。

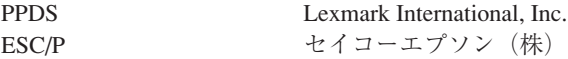

Windows は Microsoft Corporation の商標です。

 $\circ$  Copyright International Business Machines Corporation 2000.

#### はじめに

このたびは、IBM 5579-L02 シリアル・プリンターをお買上げいただき、ありがとうご ざいます。

本書は、IBM 5579-L02 の操作および取扱い上のご注意などを記載した説明書です。 ご使用になる際によくお読みいただき、十分にご活用ください。 \*なお、本書では以降 IBM 5579-L02 を単にプリンターと呼んでいます。

従来の 5579 シリーズ (5579-K02 に関しては ROM バージョン 2.50 以前のモデル)と 初期設定の工場出荷値が一部異なっています。

従来のものと印字に違いが見られる場合には、下記表の[従来機]の設定にてご使用く ださい。

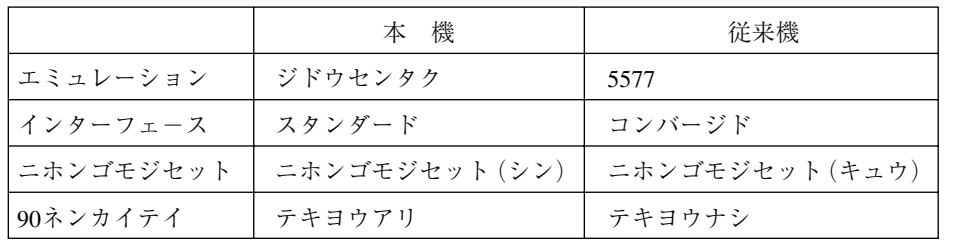

#### 本書の読み方

本書は、IBM 5579-L02シリアル・プリンターの設置および操作について説明します。 なお、本書では以後 IBM 5579-L02 シリアル・プリンターを単にプリンターと呼びま す。

主に導入担当者、操作員、およびソフトウェア開発担当者等を対象に説明します。

本書は、次の 5 つの章と、「付録 A」から「付録 G」で構成されています。

第1章,『部品の確認と各部の名称』では、プリンターの部品と各部名称を説明しま す。

第2章,『設置手順』では、プリンターをシステム・ユニットに接続するまでの設置 手順を説明します。

第 3 章,『操作パネルと印刷の基本操作』では、プリンターの機能および操作の手順 について説明します。また、用紙やインク・リボン・カートリッジの交換について も説明します。

第 4 章,『初期設定値 / 調整値の変更手順』では、プリンターの初期値、調整値の設 定の手順を説明します。

第5章,『メッセージ集』では、表示部に表示されるメッセージがまとめられていま す。

付録 A,『仕様一覧』では、プリンターの機械的、電気的仕様などについて記述しま す。

付録 B,『消耗品仕様』では、用紙、インク・リボン・カートリッジなどの仕様を記 述します。なお、用紙については印刷の範囲および用紙の設計に関する注意につい て記述します。

付録 C,『自己診断機能』では、プリンター内蔵のテスト機能について記述します。

付録 D,『制御コード』では、プリンターの制御に必要な制御コードについて記述し ます。

付録 E,『SBCS 制御コードと SBCS モードの初期設定』では、SBCS(Single Byte Character Set)モード時に使用できる制御コード、および初期設定について記述しま す。

付録 F,『ESC/P 制御コードとESC/P モード』では、ESC/P\*\*モード時に使用できる制 御コード、制限および初期設定について記述します。

付録 G,『プリンター・ドライバー・ディスケットについて』では、プリンター・ド ライバー・ディスケット (ID# 07K7152)の導入/起動方法および操作方法を記述し ます。

関連マニュアル

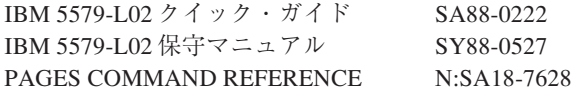

#### 安全に正しくお使いいただくために

本書には、本製品を安全に正しくお使いいただくために、安全表示が記述されています。 本書を保管して必要に応じて参照してください。

絵表示について

本書および製品への安全表示については、製品を正しくお使いいただいて、お客様や他 の人々への危害や財産への損害を未然に防止するために、次の絵表示をしています。そ の表示と意味は次のようになっています。

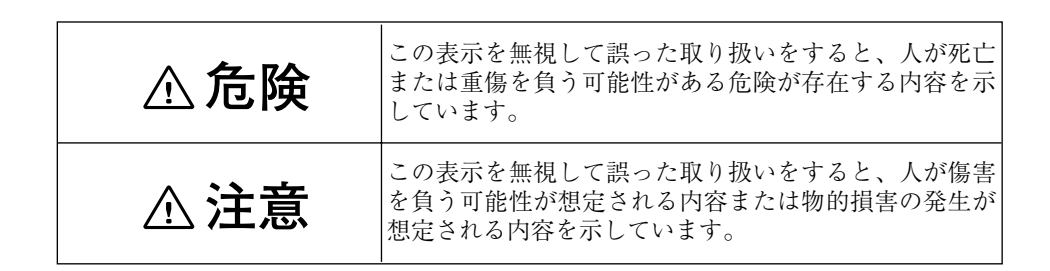

危険 / 注意ラベルの表示について

この製品の外部または内部に黄色地に黒文字で表示されているラベルがある場合は、安 全上に関しての、危険または注意ラベルです。

必ず表示の指示に従ってください。

本書に記述されている以外に、危険または注意ラベルによる表示がある場合は(たとえ ば製品上)、必ずそのラベルの表示による指示に従ってください。

**危険�**

電源コード、電話ケーブル、通信ケーブルからの電流は身体に危険を及ぼします。設置、 移動、または製品のカバーを開けたり装置を接続したりするときには、下記のように ケーブルの接続、取り外しを行ってください。

本製品は、安全のため 3 線電源コードおよび 3 ピン電源プラグを使用しています。電源 プラグは、必ず接地端子付きコンセントに差し込んで使用してください。

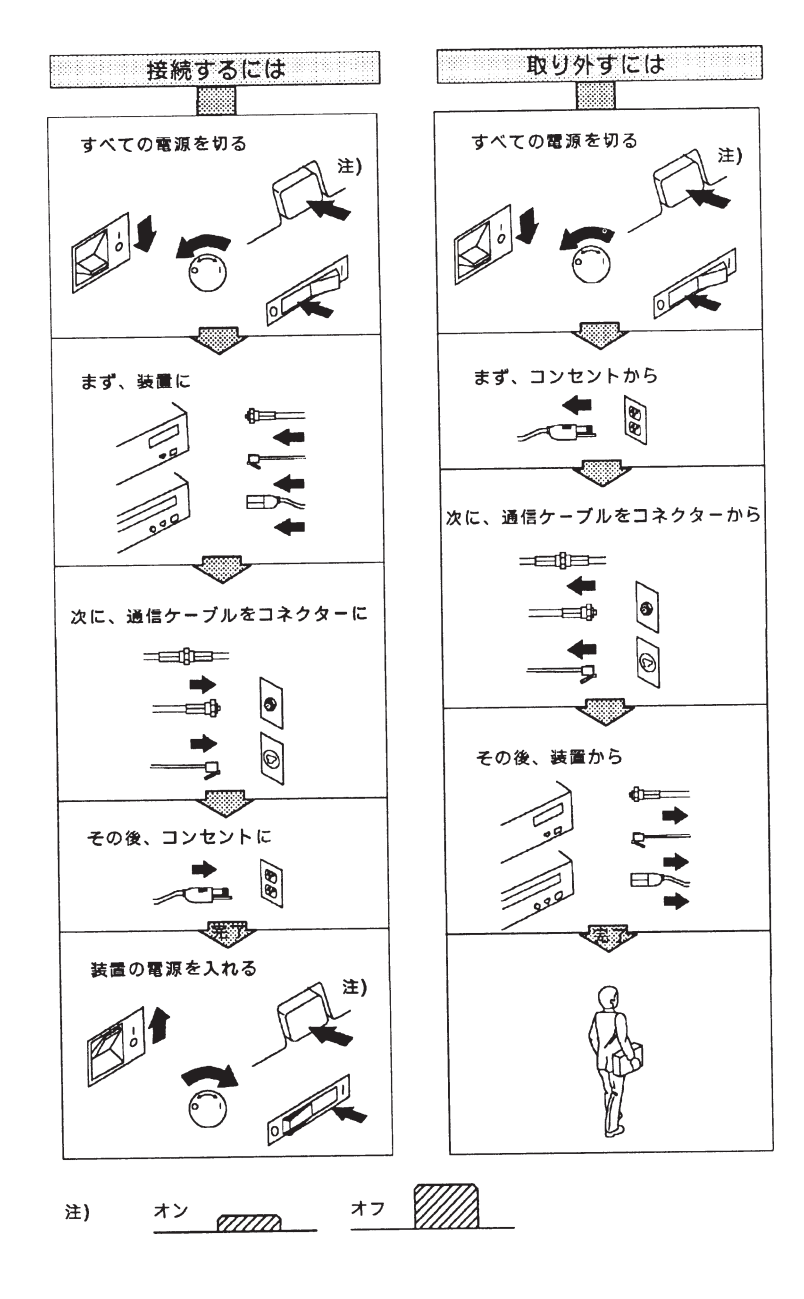

**危険�**

- ・本書で指示している操作部分以外は、自分で手入れや修理を決してしないでください。火災、感電 のおそれがあります。本製品の性能に明らかな変化が認められ、手入れや修理が必要とされる場合 は、すぐに電源スイッチを切り、電源プラグをコンセントから必ず抜いて、販売店または保守サービ ス会社にご連絡ください。
- ・注油や分解はしないでください。火災、感電のおそれがあります。
- ・本装置を改造しないでください。火災、感電のおそれがあります。
- ・表示された電源電圧以外の電圧で使用しないでください。タコ足配線をしないでください。火災、感 電のおそれがあります。
- ・本装置は、附属の電源コード以外は使用しないでください。附属のコードを他の機器には使用しな いでください。火災、感電のおそれがあります。
- ・ぬれた手で電源プラグを抜き差ししないでください。感電のおそれがあります。
- ・電源コードを傷つけたり、加工したりしないでください。また重い物を載せたり、引っ張ったり、無 理に曲げたりすると電源コードが破損し、火災、感電のおそれがあります。
- ・コンピューターの構成に電話ケーブル接続、通信ケーブル接続、テレビのアンテナ線接続が含まれ ている場合、付近に雷が発生しているときは、それらのケーブルに触れないようにしてください。
- ・万一、発熱していたり、煙が出ている、へんな臭いがするなどの異常状態のまま使用すると、火災、 感電のおそれがあります。すぐに電源スイッチを切り、電源プラグをコンセントから必ず抜いて、販 売店または保守サービス会社にご連絡ください。
- ・万一、異物(金属片、水、液体)が本装置の内部に入った場合は、すぐに電源スイッチを切り、電 源プラグをコンセントから必ず抜いて、販売店または保守サービス会社にご連絡ください。そのまま 使用すると火災、感電のおそれがあります。
- ・万一、本装置を落としたり、本装置が損傷を受けた場合は、すぐに電源スイッチを切り、電源プラ グをコンセントから必ず抜いて、販売店または保守サービス会社にご連絡ください。そのまま使用す ると火災、感電のおそれがあります。

### **注意�**

- ・電源プラグを抜くときは、必ずプラグを持って抜いてください。電源コードを引っ張るとコードが 傷つき、火災、感電の原因となることがあります。
- ・湿気やほこりの多い場所におかないでください。火災、感電の原因となることがあります。
- ・印刷直後は、プリンター内部の印字ヘッド周辺が非常に高温になっています。ご注意ください。
- ・印刷中は、振動を与えないでください。
- ・印刷中は、絶対に上面カバーを開けないでください。
- ・長時間使用しない場合は、電源コードをコンセントから抜いておいてください。
- ・上部カバーを開けて、インク・リボン・カートリッジの取り外し、詰まった用紙の取り出しなどを 行う場合には、印字ヘッドが動くおそれがありますので電源スイッチを切ってください。
- ・ギアが動くおそれがありますので、自動給紙機構または用紙ガイドを装着してご使用ください。

## 目次

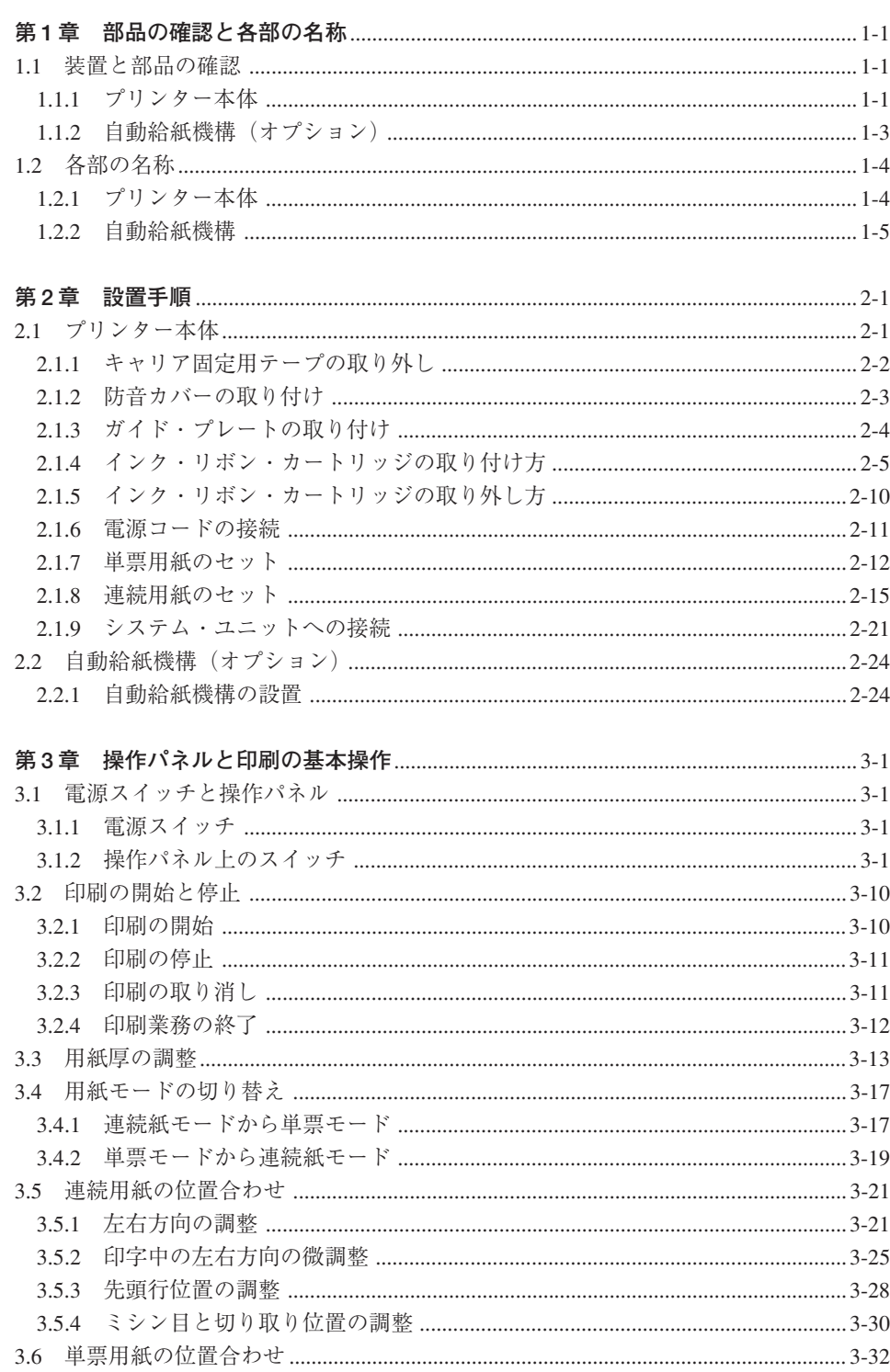

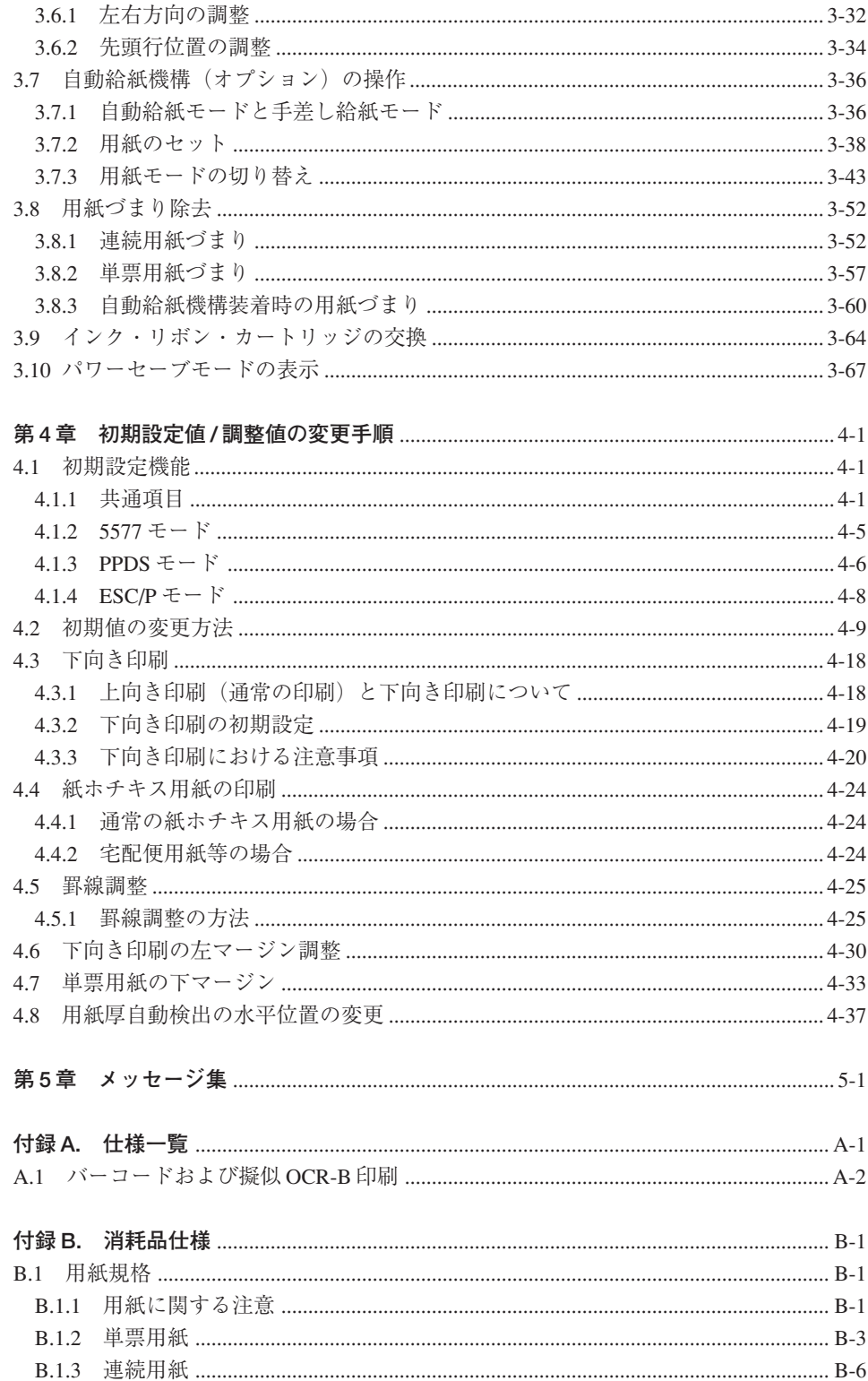

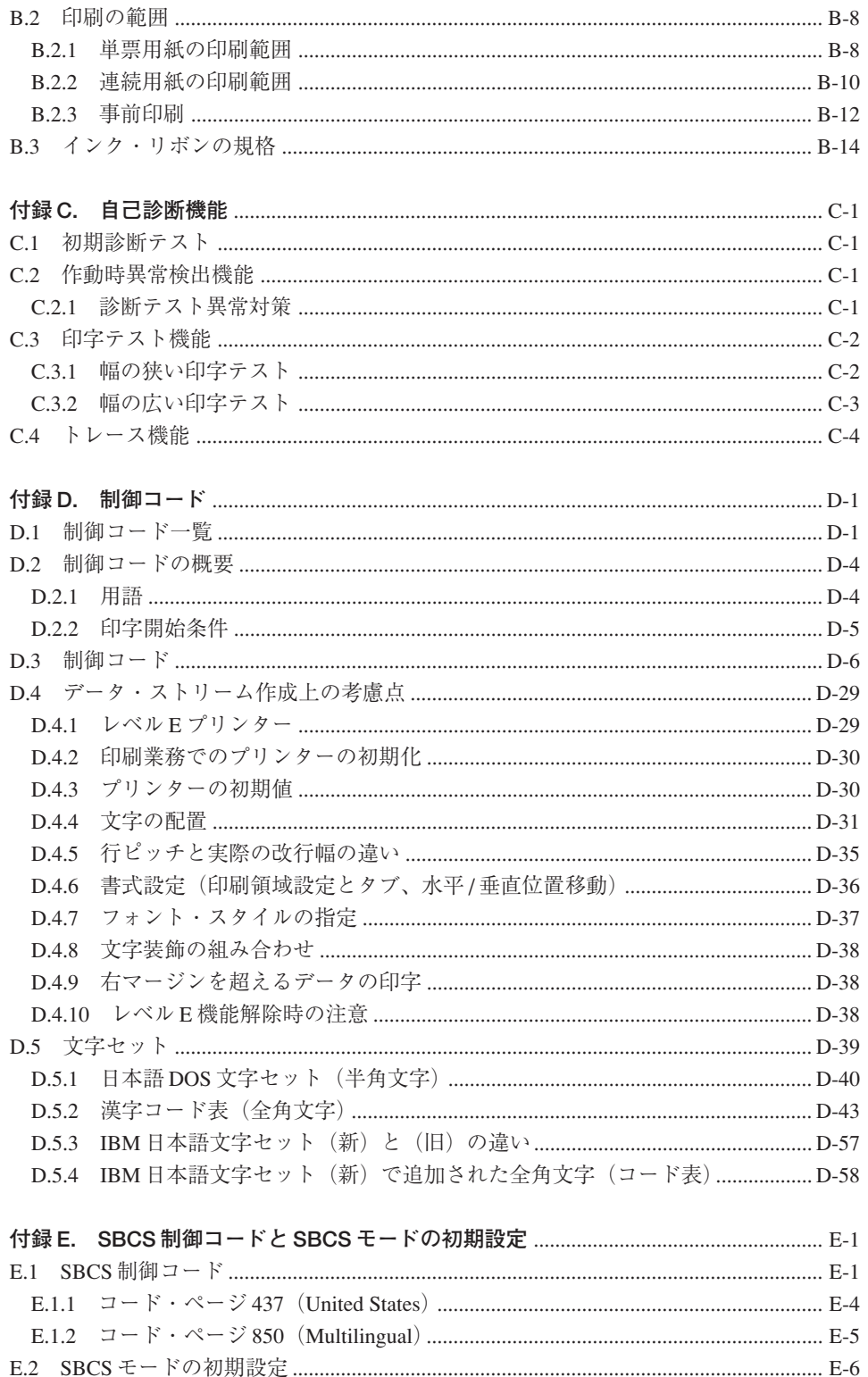

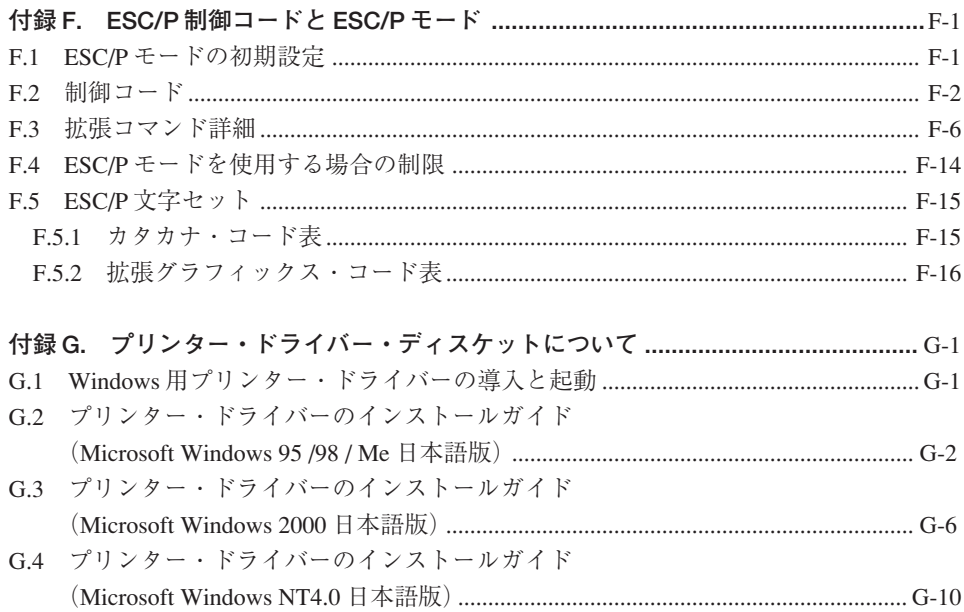

イラスト目次 **1.**プリンター本体

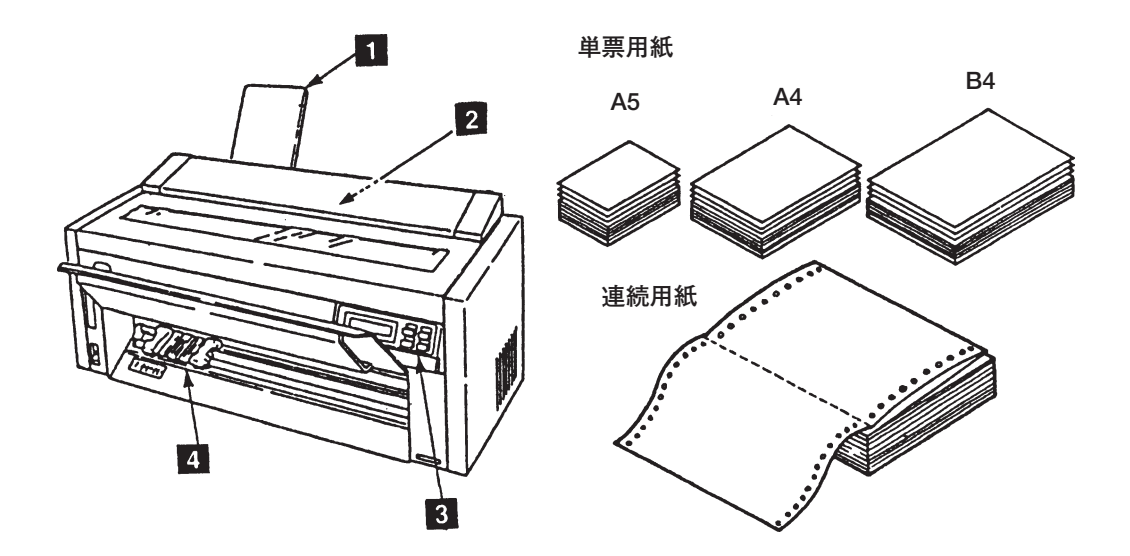

**1** 防音カバーの取り付け 2-3 ガイド・プレートの取り付け 2-4

**2 2** 単票用紙のセット 2-12 単票用紙の位置合わせ 3-32

**3** 操作パネル上のスイッチ 3-1 操作パネル上のランプ 3-8 操作パネル上の表示部 3-9 初期設定機能 4-1 罫線調整 4-25 単票用紙の下マージン調整 4-33

**4** 連続用紙のセット 2-15 連続用紙の位置合わせ 3-21

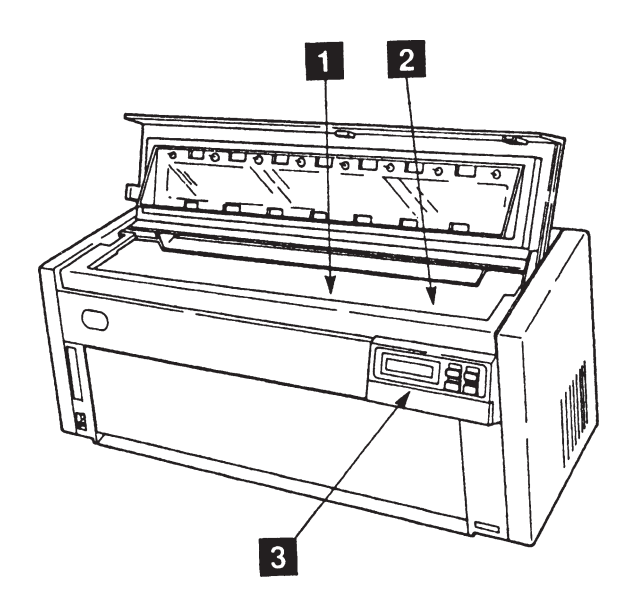

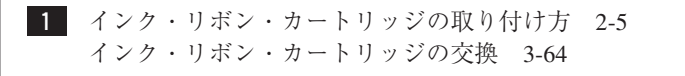

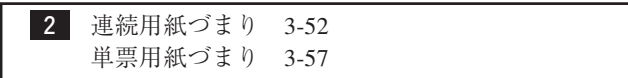

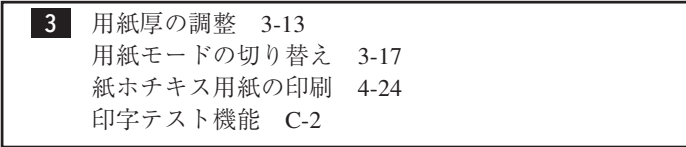

**2.**自動給紙機構(オプション)

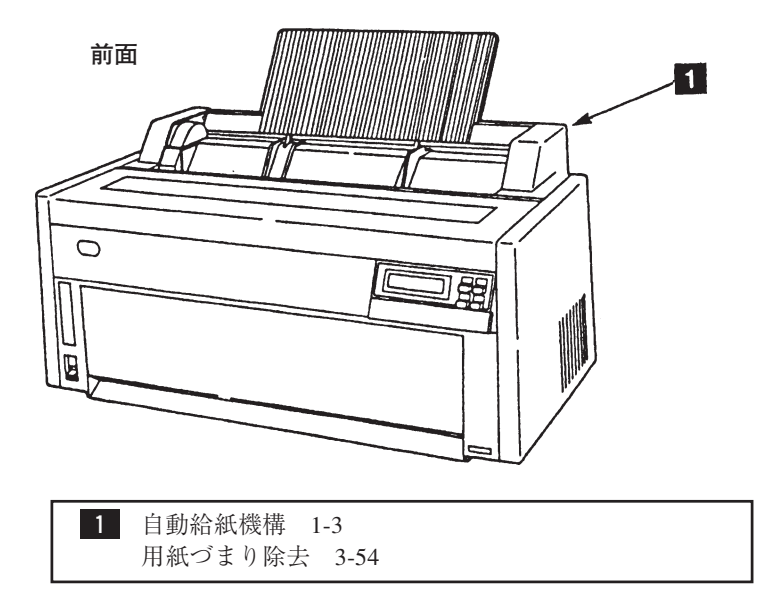

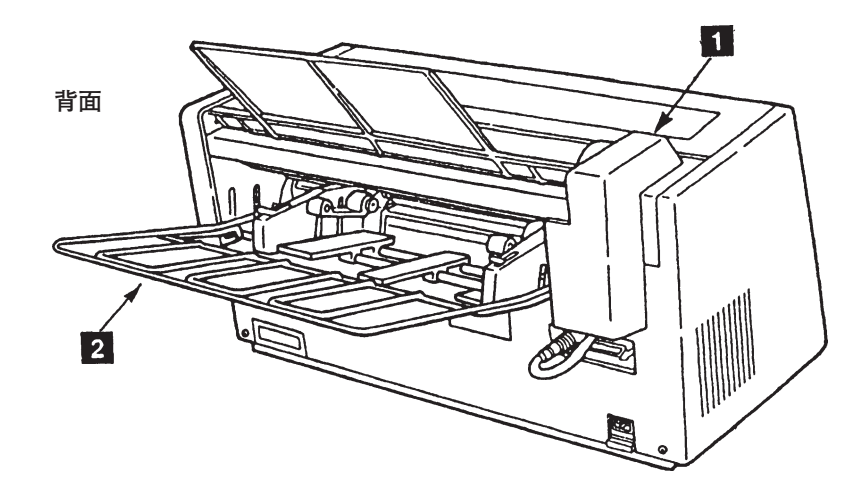

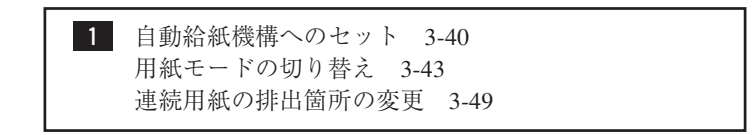

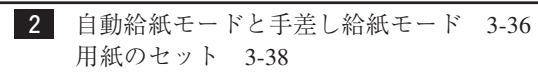